Please read this manual carefully before operating your set. See the label attached on the back cover and quote this information to your dealer when you require service. information to your dealer when you require service. Record model number and serial number of the set. Retain it for future reference.

 $\bigoplus$  LG

**OLG** 

Printed in Korea

P/NO : 3828TUL071A (S-0004) **Printed in Korea** P/NO: 3828TUL071A (S-0004)

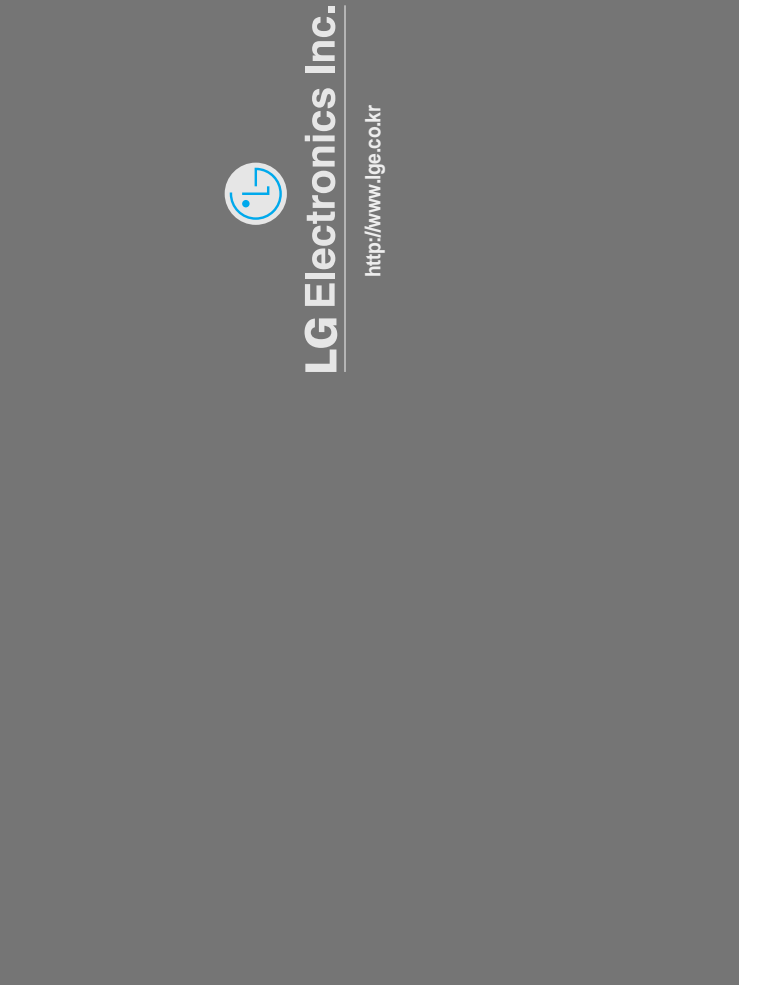

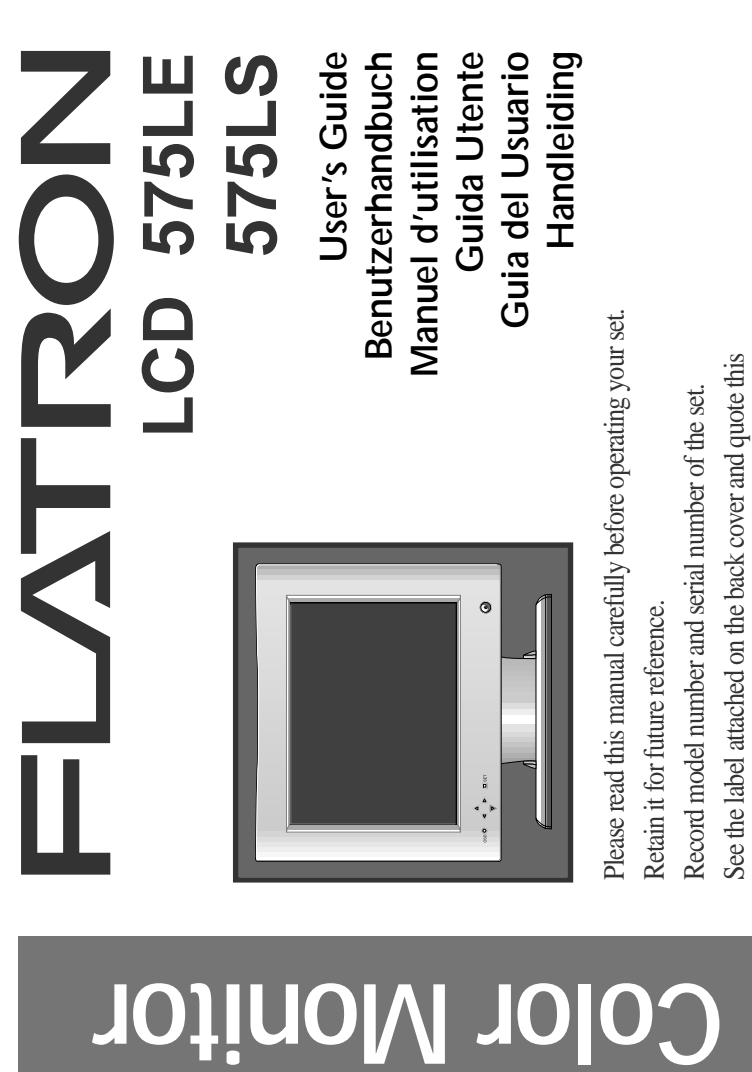

**USER'S GUIDE FLATRON LCD 575LE/LS Color Monitor**

# **FLATRON** LCD 575LE/LS

**User's Guide Benutzerhandbuch Manuel d'utilisation Guida Utente Guia del Usuario Handleiding**

### **Notice**

Copyright © LG Electronics Inc., 2000

### **All Rights Reserved**

This document is protected by copyright with all rights reserved. No part of the document may be reproduced or transmitted by any means or in any form, without prior consent in writing from LG Electronics Inc.

### **Trademark Acknowledgments**

LG is a trademark of LG Electronics Inc. IBM is a registered trademark and VGA is a trademark of International Business Machines Corporation. Flatron is a resitered trademark of LG Electronics Inc.

# **Table of Contents**

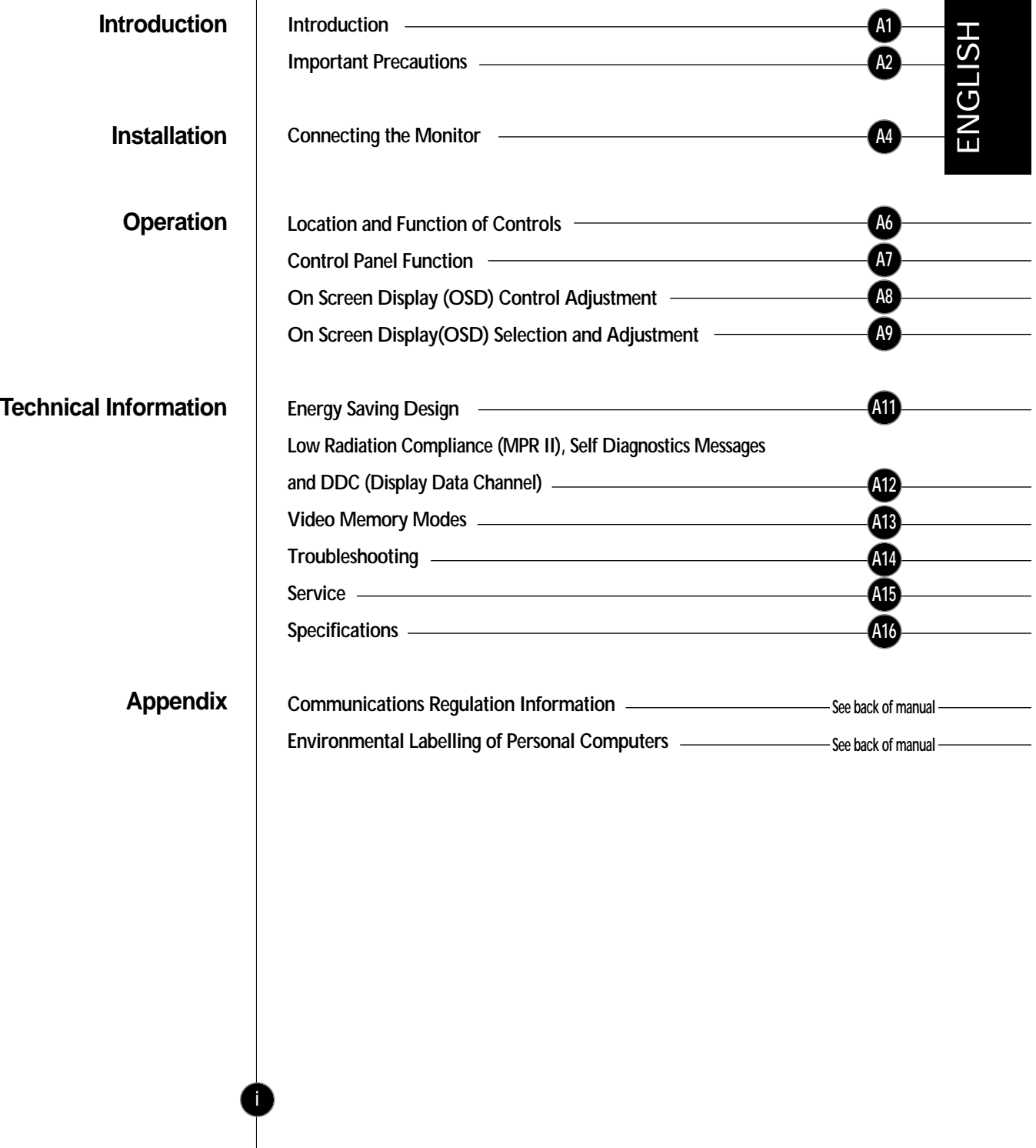

**Features**

# **Introduction**

**The FLATRON LCD 575LE/LS Flat Panel Monitor has an active matrix TFT (Thin-Film Transistor) LCD (Liquid Crystal Display). This monitor is designed for use in small working areas or for those who need more working space on the desk.**

- The FLATRON LCD 575LE/LS is a 15.1-inch (15.1 inches viewable) intelligent micropro-cessor based monitor.
	- Digitally controlled auto-scanning is done with the micro-processor for horizontal scan frequencies between 31 and 69kHz, and vertical scan frequencies between 56 - 85Hz. The microprocessor-based intelligence allows the monitor to operate in each frequency mode with the precision of a fixed frequency monitor.
	- We accomplished to adapt the advanced design and technology to the monitor. Soft touch buttons on the front panel are simple and allow you to conveniently adjust a variety of image controls. The absolute flat screen and screen surface treatment eliminate distracting glares.
	- It supports resolutions up to 1024x768, and has a wide viewing angle of  $\pm 60$  degrees horizontal and  $\pm 45$  degrees vertical.
	- The monitor is shipped with 16 factory pre-programmed video modes that are permanently resident. In addition, there are 10 user-storable modes, for a total of 26 memory modes.
	- For greater user health and safety, this monitor complies with the stringent Swedish TCO'99 requirements for low radiation emissions.
	- For low cost of monitor operation, this monitor is certified as meeting the EPA Energy Star requirements, and utilizes the VESA Display Power Management Signalling (DPMS) protocol for power saving during nonuse periods.

### **Monitor Registration**

The model and serial numbers are found on the rear of this unit. These numbers are unique to this unit and not available to others. You should record requested information here and retain this guide as a permanent record of your purchase. Staple your receipt here.

![](_page_4_Picture_166.jpeg)

### Introduction

# **Important Precautions**

**On** 

![](_page_5_Picture_126.jpeg)

![](_page_6_Picture_130.jpeg)

# Installation

# **Connecting the Monitor**

#### **Connection to any IBM VGA PC compatible system**

#### **To set up the monitor, ensure that the power is turned off to the monitor, computer system, and other attached devices, then follow these steps:**

- **1.** Place the monitor in a convenient, well-ventilated location near your computer.
- **2.** Power off both the monitor and Computer.
- **3.** Slightly press and pull the latch on Stand cover.
- 4. Connect the end of monitor signal cable to the connector<sup>o</sup> at the rear panel of your monitor throught the slot and cable holder on Stand(see Figure1). Connect the other end to the 15-pin connector on the rear panel of the computer and tighten the screws. Be sure the signal cable aligns with the 15-pin connector.
- **5.** Connect the plug from the AC-DC adapter into the connector on the display unit.  $\bullet$  Connect one end of the AC power cord into the AC-DC adapter  $\bigcirc$  Plug the other end into a properly grounded three-prong AC outlet.<sup>0</sup>
- **6.** After connecting cables, put stand cover correctly into the holes unders stand. If securely connected, you can hear click sound from the latch.
- **7.** Power ON the PC, then the monitor.

- **8.** If you see the CHECK SIGNAL CABLE message, check the signal cable and connectors.
- **9.** After using the system, power OFF the monitor, then the PC.
	- Note : If you see the "OUT OF FREQUENCY" message, check to make sure your system is set to one of the factory preset modes.(see page A13)

![](_page_7_Figure_14.jpeg)

**A5**

### **Connecting to an Apple Macintosh PC**

**Figure shows the connection to an Apple Macintosh, using a separately purchased adapter. For more information on adapter requirements, contact your authorized dealer, reseller, or service provider.**

- **1.** Place the monitor in a convenient, well-ventilated location near your computer.
- **2.** Power off both the monitor and Computer.

**Connecting the Monitor**

- **3.** Slightly press and pull the latch on Stand cover.
- 4. Connect the end of monitor signal cable to the connector<sup>o</sup> at the rear panel of your monitor throught the slot and cable holder on Stand(see Figure1). Connect the other end of the monitor signal cable to the rear panel of Macintosh computer through a Macintosh adapter and then tighten screws.
- **5.** Connect the plug from the AC-DC adapter into the connector on the display unit.  $\bullet$  Connect one end of the AC power cord into the AC-DC adapter  $\bigcirc$  Plug the other end into a properly grounded three-prong AC outlet. **@**
- **6.** After connecting cables, put stand cover correctly into the holes unders stand. If securely connected, you can hear click sound from the latch.
- **7.** Power ON the PC, then the monitor.
- **8.** If you see the CHECK SIGNAL CABLE message, check the signal cable and connectors.
- **9.** After using the system, power OFF the monitor, then the PC.
	- Note : If you see the "OUT OF FREQUENCY" message, check to make sure your system is set to one of the factory preset modes.(see page A13)

![](_page_8_Figure_14.jpeg)

**Figure 2.**

![](_page_9_Figure_0.jpeg)

![](_page_10_Figure_0.jpeg)

## **Operation**

# **On Screen Display (OSD) Control Adjustment**

**Making adjustments to the image size, position and operating parameters of the monitor are quick and easy with the On Screen Display Control system. A quick example is given below to familiarize you with the use of the controls. Following section is an outline of the available adjustments and selections you can make using the OSD.**

#### **NOTE**

**A8**

Allow the monitor to stabilize for at least 30 minutes before making image adjustment.

To make adjustments in the On Screen Display, follow these steps:

![](_page_11_Figure_6.jpeg)

![](_page_11_Picture_174.jpeg)

- To acces a control, use the  $\triangle$  or  $\nabla$  Buttons. When the icon you want becomes highlighted, press the SET Button. **2 22 2 2 2**
- Use the  $\Delta \nabla / \Delta D$  Buttons to adjust the item to the desired level. **3 3 33 3 3**
- Accept the changes by pressing the SET Button. **4 4 44 4**
- Exit the OSD by Pressing the OSD Button. **5 5 5 55**

![](_page_11_Picture_175.jpeg)

![](_page_12_Figure_0.jpeg)

![](_page_13_Figure_1.jpeg)

# **Energy Saving Design**

This monitor complies with the EPA's Energy Star program, which is a program designed to have manufacturers of computer equipment build circuitry into their products to reduce power consumption during time of non-use.

This monitor also goes into its energy saving mode if you exceed the monitor's operating limits, such as the maximum resolution of 1024 x 768 or the frequency refresh rates of 31-69kHz horizontal or 56-85Hz vertical. When this monitor is used with a Green or EPA Energy Star PC, or a PC with a screen blanking software following the VESA Display Power Management Signalling (DPMS) protocol, this monitor can conserve significant energy by reducing power consumption during periods of nonuse. When the PC goes into the energy saving mode, the monitor will go into a suspended operation state, indicated by the Power LED light changing from a green color to an amber color. After an extended period in the suspended mode, the monitor will then enter a semi-OFF mode to conserve more energy. In the semi-OFF mode or DPMS OFF mode as we call it in our specifications, the Power LED will still show an amber color. When you awaken your PC by hitting a key or moving the mouse, the monitor will also awaken to its normal operating mode, indicated by the green Power LED light. By following these conventions, the power consumption can be reduced to the following levels:

![](_page_14_Picture_187.jpeg)

### **Power Consumption**

![](_page_15_Picture_131.jpeg)

# **Video Memory Modes**

**The monitor has 26 memory locations for display modes, 16 of which are factory preset to popular video modes.**

![](_page_16_Picture_349.jpeg)

### **Display Modes (Resolution)**

**Note :** This LCD monitor has been pre-adjusted to the video mode of VESA 1024x768 @60Hz.

#### **User Modes**

**A13**

### **Recalling Display Modes**

Modes 17-26 are empty and can accept new video data. If the monitor detects a new video mode that has not been present before or is not one of the preset modes, it stores the new mode automatically in one of the empty modes starting with mode 17.

If you use up the 10 blank modes and still have more new video modes, the monitor replaces the information in the user modes starting with mode 17.

When your monitor detects a mode it has seen before, it automatically recalls the image settings you may have made the last time you used that mode.

You may, however, manually force a recall of each of the 16 preset modes by pressing the Recall button. All preset modes are automatically recalled as the monitor senses the incoming signal.

The ability to recall the preset modes is dependent on the signal coming from your PC's video card or system. If this signal does not match any of the factory modes, the monitor automatically sets itself to display the image.

# **Troubleshooting**

#### **Check the following before calling for service.**

#### Display Position is incorrect.

- Push the **SET** Button.
- If the results are unsatisfactory, adjust the image position using the H position and V position icon in the on screen display.

#### On the screen background, vertical bars or stripes are visible.

- **Push the SET Button.**
- $\blacksquare$  If the results are unsatisfactory, decrease the vertical bars or stripes using the CLOCK icon in the on screen display.

#### Any horizontal noise appearing in any image or characters are not clearly portraid.

- **Push the SET Button.**
- If the results are unsatisfactory, decrease the horizontal bars using the PHASE icon in the on screen display.

#### CHECK SIGNAL CABLE message.

The signal cable is not connected, or is loose. Check and secure the connection.

#### OUT OF FREQUENCY message appears. Picture is blank.

The frequency of the signal from the video card is outside the operating range of the monitor.

\*Horizontal Frequency: 31kHz-69kHz \*Vertical Frequency: 56Hz-85Hz

Use the graphics board's utility software to change the frequency setting (Refer to the manual for graphics board).

You can change the setup to the supported resolution using the Safe Mode (Press the F8 key during booting the system).

#### The power LED is illuminated amber.

- The monitor is in its display power management mode.
- There is no active signal coming from the PC.
- The signal cable is not fastened securely.
- Check the computer power and graphics adapter configuration.

#### The monitor doesn't enter the power saving off mode (Amber).

■ Computer video signal is not VESA DPMS standard. Either the PC or the video controller card is not using the VESA DPMS power management function.

#### **NOTE**

- If the power indicator(LED) light is blinking amber, may result in abnomal condition of the monitor.
- Then press a power ON/OFF button on the front panel control and call your service technician for more information.

## **Service**

**A15**

#### Unplug the monitor from the wall outlet and refer servicing to qualified service personnel when :

- The power cord or plug is damaged or frayed.
- **Liquid has been spilled into the monitor.**
- The monitor has been exposed to rain or water.
- The monitor does not operate normally following the operating instructions. Adjust only those controls that are covered in the operating instructions. An improper adjustment of other controls may result in damage and often requires extensive work by a qualified technician to restore the monitor to normal operation.
- The monitor has been dropped or the cabinet has been damaged.
- The monitor exhibits a distinct change in performance.
- **Snapping or popping from the monitor is continuous or frequent while** the monitor is operating. It is normal for some monitors to make occasional sounds when being turned on or off, or when changing video modes.

Do not attempt to service the monitor yourself, as opening or removing covers may expose you to dangerous voltage or other hazards. Refer all servicing to qualified service personnel.

# Technical Information

# **Specifications**

**Sync Signal Types**

![](_page_19_Picture_186.jpeg)

(N.C : No Connection)

#### **Signal Connector Pin Assignment**

# 15pin VGA Connector

![](_page_19_Picture_7.jpeg)

![](_page_19_Picture_187.jpeg)

#### **NOTE**

No. 5 Pin have to ground on the PC side.

### **AC-DC Adapter**

AC 100-240V, 50-60Hz, 81-101VA, 1.2A

**Output**

**Input**

**A16**

DC 24V 1.5A  $\bigcirc$   $\leftarrow$   $\oplus$ 

Use only the AC-DC adapter supplied with the monitor.

**Sync** 

**Video** 

**Power** 

# **Specifications**

![](_page_20_Picture_179.jpeg)

#### **NOTE**

**A17**

Information in this document is subject to change without notice and does not represent a commitment on the part of LG Electronics Inc.

APPENDIX APPENDIX

![](_page_21_Picture_157.jpeg)

![](_page_22_Picture_112.jpeg)

## Appendix

### **What does labelling involve?**

### **Environmental requirements**

**A20**

# **Environmental Labelling of Personal Computers**

The environmental demands impose restrictions on the presence and use of heavy metals, brominated and chlorinated flame retardants, CFCs (freons) and chlorinated solvents, among other things. The product must be prepared for recycling and the manufacturer is obliged to have an environmental policy which must be adhered to in each country where the company implements its operational policy.

The energy requirements include a demand that the computer and/or display, after a certain period of inactivity, shall reduce its power consumption to a lower level in one or more stages. The length of time to reactivate the computer shall be reasonable for the user.

Labelled products must meet strict environmental demands, for example, in respect of the reduction of electric and magnetic fields, physical and visual ergonomics and good usability.

Below you will find a brief summary of the environmental requirements met by this product. The complete environmental criteria document may be ordered from:

#### **TCO Development**

SE-114 94 Stockholm, Sweden Fax: +46 8 782 92 07 Email (Internet): development@tco.se Current information regarding TCO'99 approved and labelled products may also be obtained via the Internet, using the address: http://www.tco-info.com/

#### Flame retardants

Flame retardants are present in printed circuit boards, cables, wires, casings and housings. Their purpose is to prevent, or at least to delay the spread of fire. Up to 30% of the plastic in a computer casing can consist of flame retardant substances. Most flame retardants contain bromine or chloride, and those flame retardants are chemically related to another group of environmental toxins, PCBs. Both the flame retardants containing bromine or chloride and the PCBs are suspected of giving rise to severe health effects, including reproductive damage in fish-eating birds and mammals, due to the bio-accumulative\* processes. Flame retardants have been found in human blood and researchers fear that disturbances in foetus development may occur.

# **Environmental Labelling of Personal Computers**

The relevant TCO'99 demand requires that plastic components weighing more than 25 grams must not contain flame retardants with organically bound bromine or chlorine. Flame retardants are allowed in the printed circuit boards since no substitutes are available.

#### Cadmium\*\*

Cadmium is present in rechargeable batteries and in the colour-generating layers of certain computer displays. Cadmium damages the nervous system and is toxic in high doses. The relevant TCO'99 requirement states that batteries, the colour-generating layers of display screens and the electrical or electronics components must not contain any cadmium.

#### Mercury\*\*

Mercury is sometimes found in batteries, relays and switches. It damages the nervous system and is toxic in high doses. The relevant TCO'99 requirement states that batteries may not contain any mercury. It also demands that mercury is not present in any of the electrical or electronics components associated with the labelled unit. There is however one exception. Mercury is, for the time being, permitted in the back light system of flat panel monitors as there today is no commercially available alternative. TCO aims on removing this exception when a mercury free alternative is available.

#### CFCs (freons)

The relevant TCO'99 requirement states that neither CFCs nor HCFCs may be used during the manufacture and assembly of the product. CFCs (freons) are sometimes used for washing printed circuit boards. CFCs break down ozone and thereby damage the ozone layer in the stratosphere, causing increased reception on earth of ultraviolet light with e.g. increased risks of skin cancer (malignant melanoma) as a consequence.

#### Lead\*\*

**A21**

Lead can be found in picture tubes, display screens, solders and capacitors. Lead damages the nervous system and in higher doses, causes lead poisoning. The relevant TCO'99 requirement permits the inclusion of lead since no replacement has yet been developed.

**\* Bio-accumulative is defined as substances which accumulate within living organisms \*\* Lead, Cadmium and Mercury are heavy metals which are Bio-accumulative.**